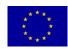

# REPORT Copyright © 2011 ESA and other members of the SCIDIP-ES Consortium, www.scidip-es.eu

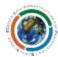

# SCIDIP-ES HAPPI Toolkit Installation Quick Start

### **Prerequisites**

- JAVA SE Developer Kit 7
- Working instance of Orient Graph Edition, version 1.5.0 installation available at: http://www.orientdb.org/portal/function/portal/download/unknown@unknown.com /-/-/-/orientdb-graphed-1.5.0.zip
- Working instance of Tomcat Server, minimum version 7.0.12
- Source code for Storage Service available at: svn://svn.code.sf.net/p/digitalpreserve/code/SCIDIP-ES/software/toolkits/authenticity/tags/1.5.0

## **Customise configurations for local environment**

Two steps have to be carried out in order to customise the installation of HAPPI:

1. Adding a user to Orient Graph DB – Orient users can be added in the orientdb-server-config.xml (under config folder of Orient Graph DB installation). HAPPI default installation requires a "orient" user as shown below:

2. In case of customisation, the "orient" user credentials have to be replaced in the graph.properties under the folder (TOMCAT\_HOME/webapps/happi-server-1.5.0 /WEB-INF/classes/META-INF) as follows:

```
driver = orient
# driver = neo4j
user = orient
password = s3cret
host = localhost
# Property "directory" is for neo4j
# directory = /opt/neo4j-community-1.9.3/
```

Author: Luigi Briguglio, ENG

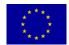

# REPORT Copyright © 2011 ESA and other members of the SCIDIP-ES Consortium, www.scidip-es.eu

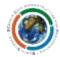

#### Test the installation

First of all, instance of Orient Graph 1.5.0 has to be running. By default, the Orient Graph 1.5.0 may be accessed at port 2480 at this endpoint

http://<host>:2480/studio

If the Orient Graph 1.5.0 is running, run the installation of HAPPI on tomcat. Open a browser and visit this endpoint

http://<host>:<port>/happi-server/

The home page should be displayed:

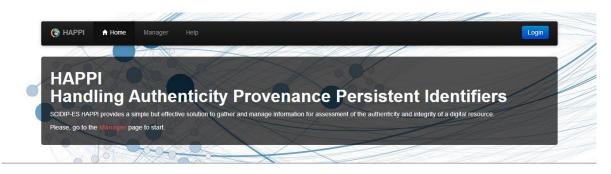

As well, by accessing the help endpoint

http://<host>:<port>/happi-server/help

The help page should be displayed:

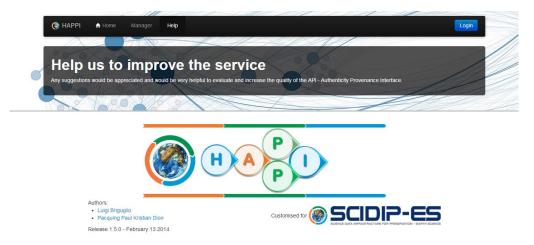

Even if without data, installation can be tested for guaranteeing configuration has been properly performed (i.e. Orient DB is running and is connected by HAPPI):

### http://<host>:<port>/happi-server/ie

The HAPPI should display the number of records (i.e. 0 at the installation). In case of wrong/incomplete configuration or Orient Graph is not running, the HAPPI should display an error message.